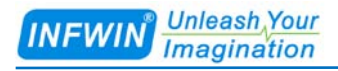

# MT22 (SDI-12 Interface)

# Soil Moisture, EC and Temperature Sensor (MT22A) Soil Moisture, Temperature Sensor (MT22B) User Manual

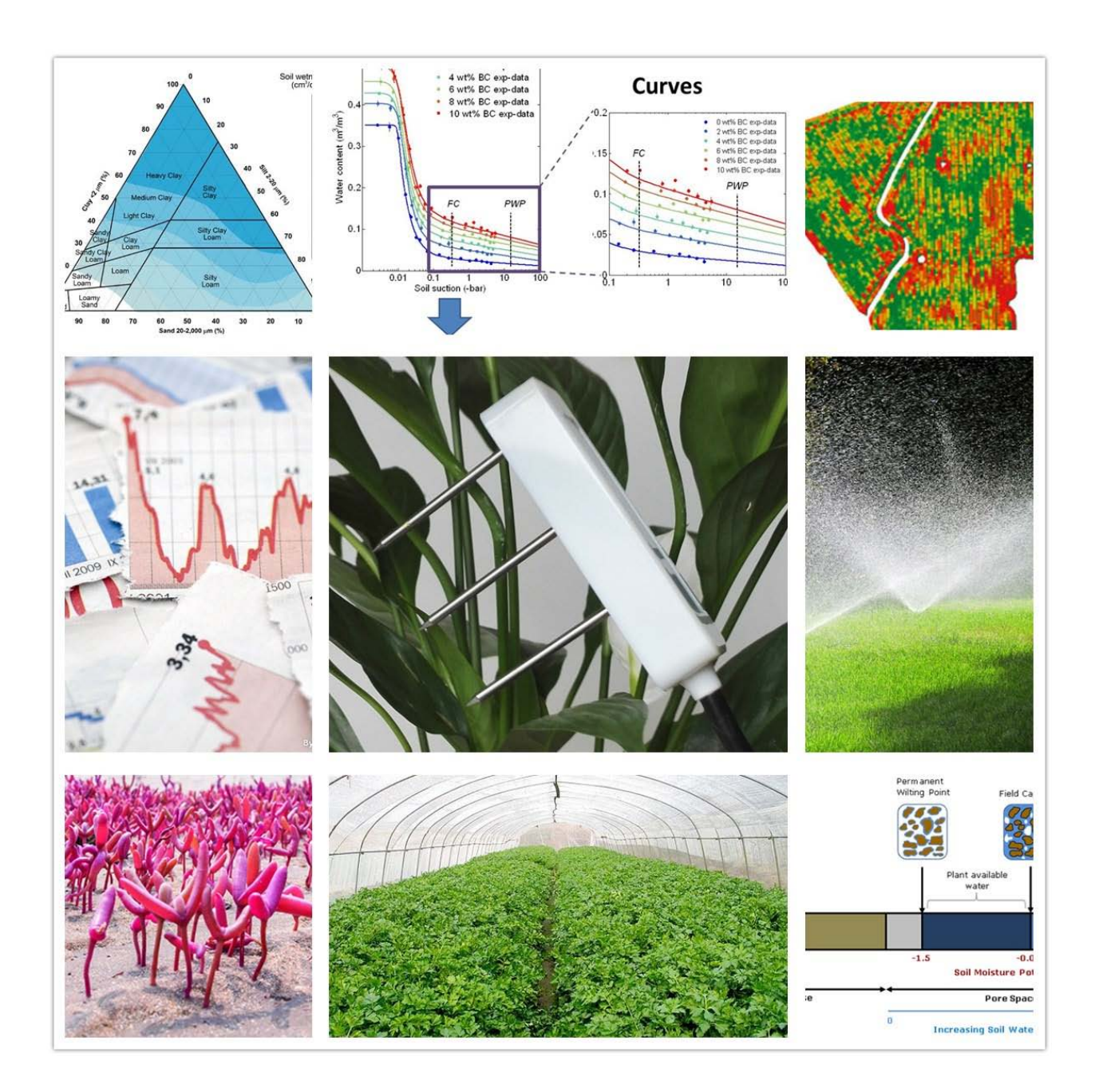

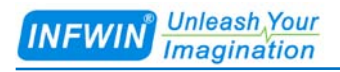

# **Index**

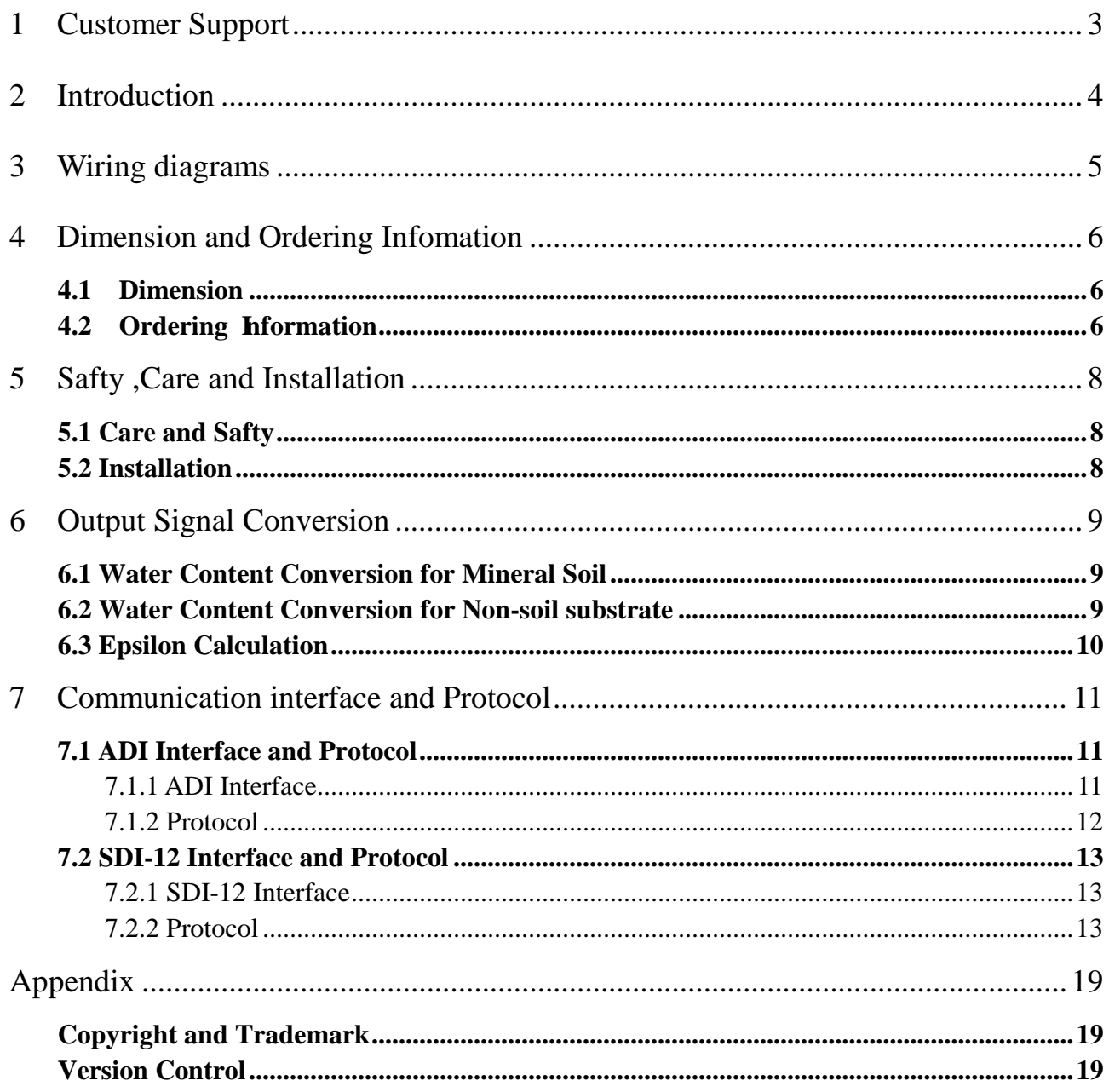

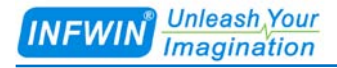

## <span id="page-2-0"></span>**1 Customer Support**

Thank you very much for your order. Our success comes from the continuous faith in the excellence of our products and services, something we are committed to and would never sacrifice. Our customer service, especially in the after sales phase, guarantees the satisfaction of our clients. In line with this strategy, we appreciate that you can share with us your feedback at any time for our improvement, be it positive or negative, so if we can serve you better in anyway, please do inform us.

### **Website**

http://www.infwin.com

### **E-Mail**

infwin@163.com

### **Telephone**

+86-411-66831953, +86-4000-511-521

#### **Fax**

+86-411-82388125

## <span id="page-3-0"></span>**2 Introduction**

MT22 is a sensor with SDI-12 interface, measuring soil moisture content, temperature and EC, or soil moisture content and temperature regarding the order information. It sealed with resin packaged plastic body with sensing rods which can be insert directly into the soil with long time stability. The sensor is applicable for science research, irrigation, greenhouse, smart agriculture etc.

- Integrated with Soil Moisture, temperature or with EC measurement
- Output Interface SDI-12
- Low salinity sensitivity
- Minimal soil disturbance
- Water proof to IP68 ratings and can be directly buried into soil
- High accuracy with excellent stability
- Reverse power protection and Built-in TVS/ESD protection
- ODM/OEM Service

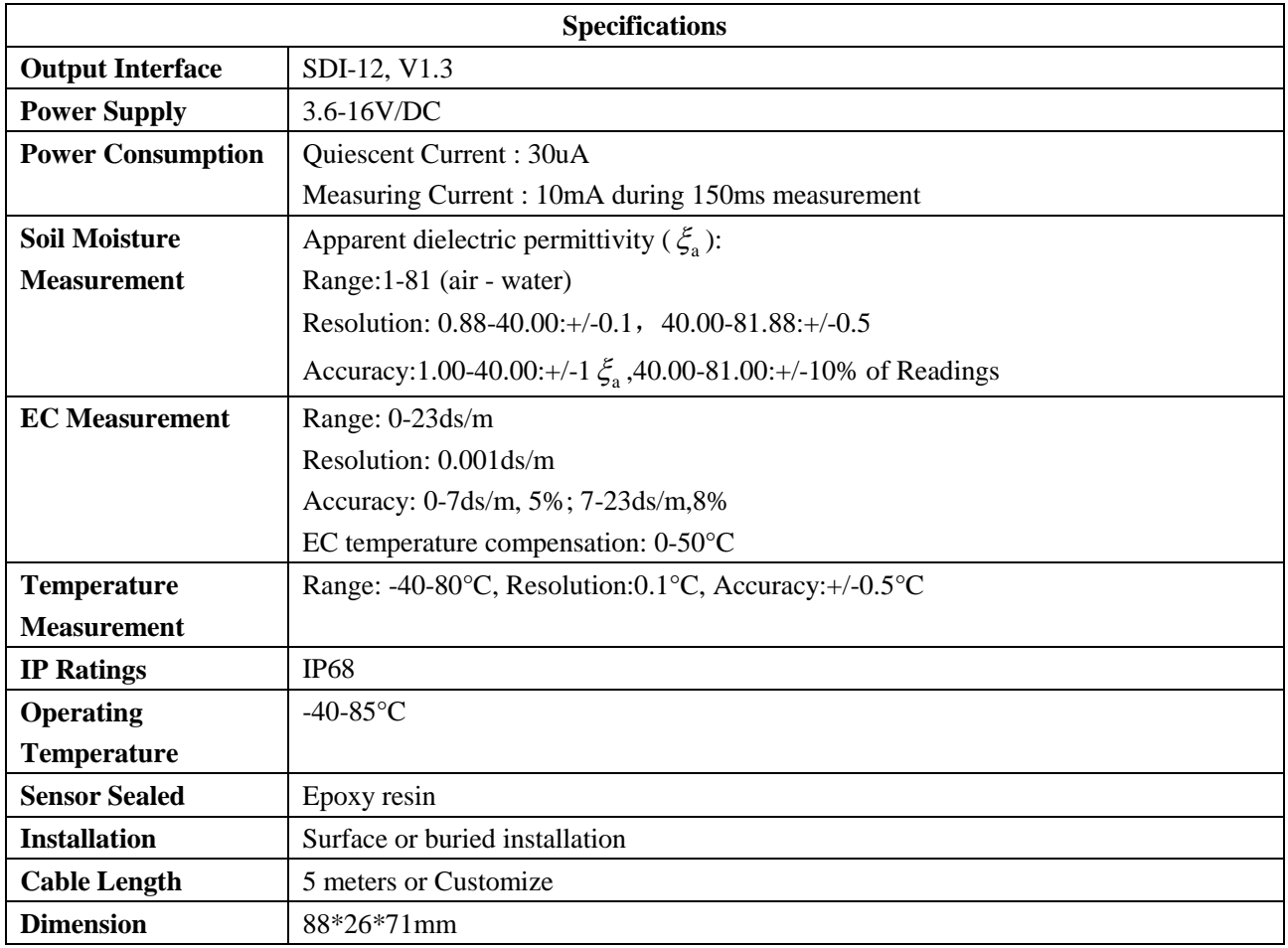

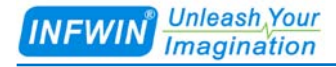

# <span id="page-4-0"></span>**3 Wiring diagrams**

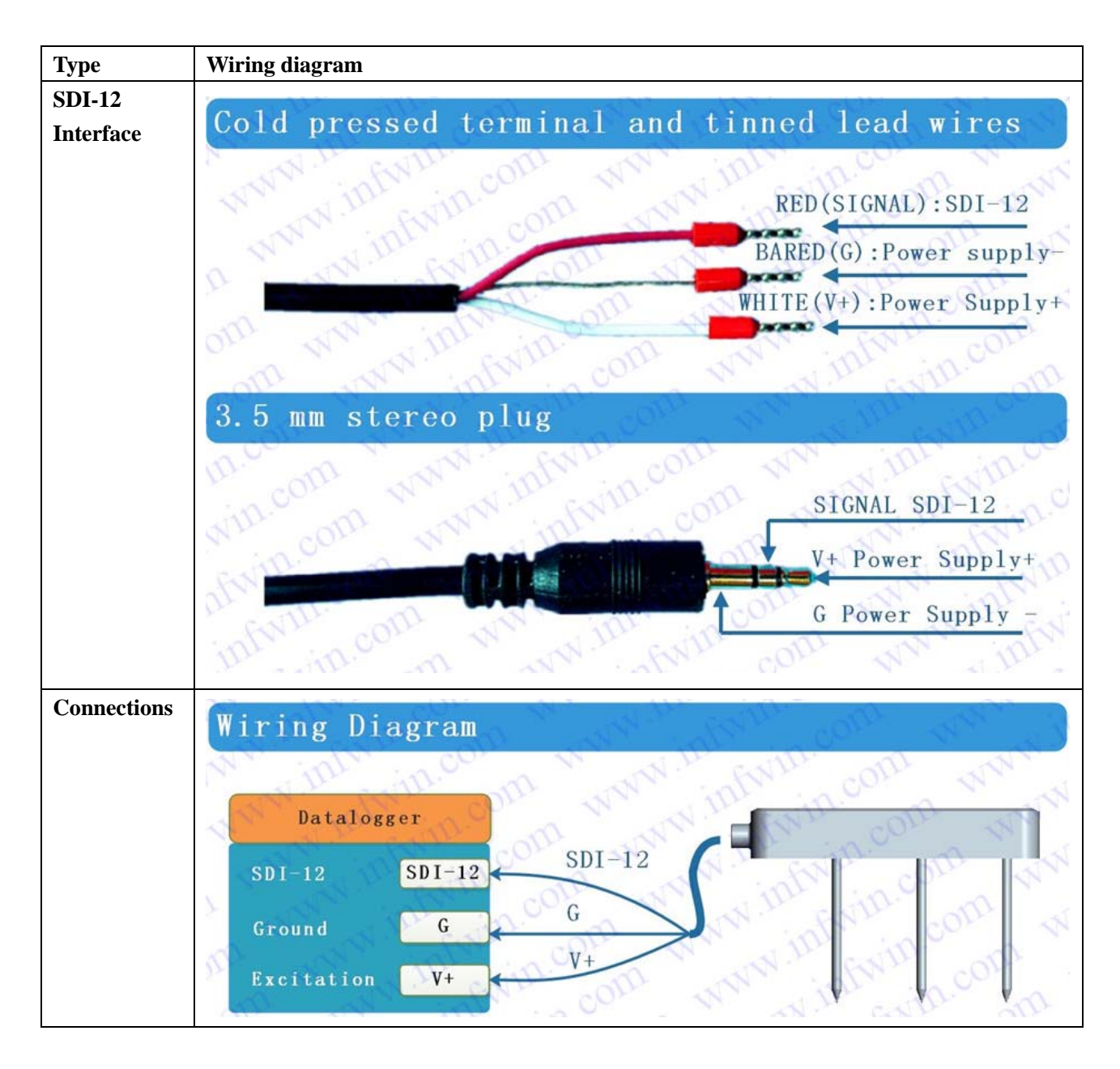

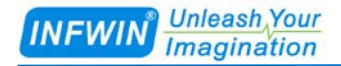

## <span id="page-5-0"></span>**4 Dimension and Ordering Infomation**

### <span id="page-5-1"></span>**4.1 Dimension**

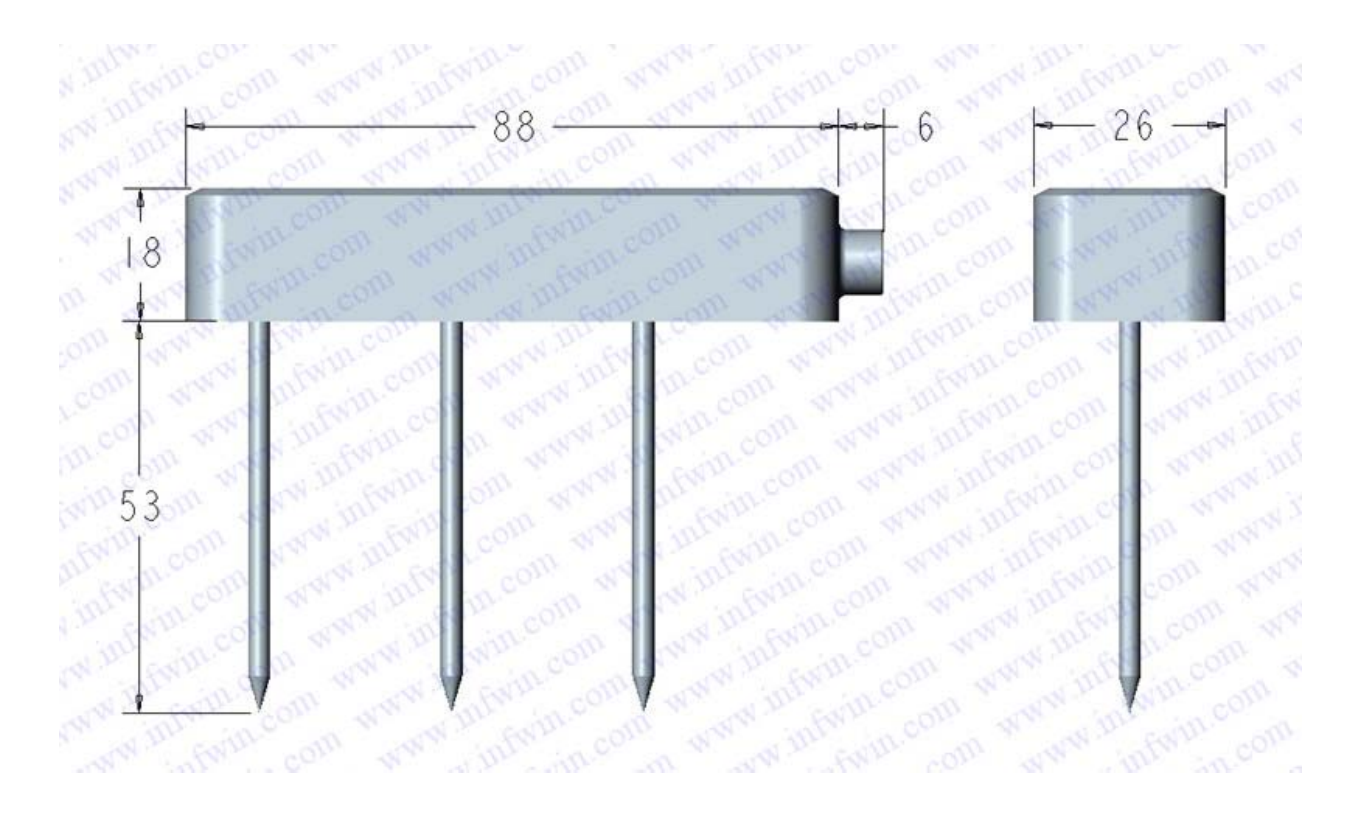

### <span id="page-5-2"></span>**4.2 Ordering Information**

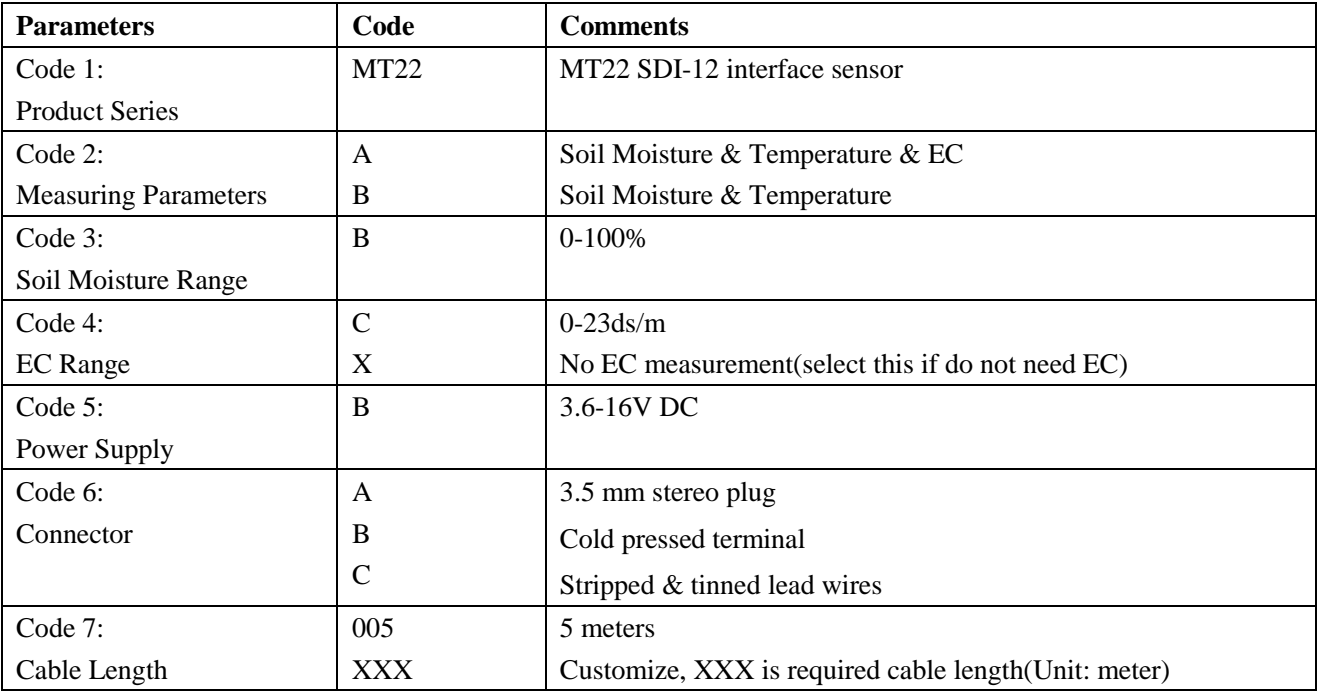

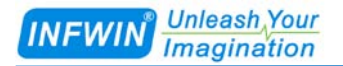

Ordering Code Example:

MT22 SDI-12 interface sensor,Soil Moisture & Temperature & EC, Soil Moisture Range 100%, EC range 0- 23ds/m, Power supply 3.6-16V DC,3.5 mm stereo plug, Cable length 5 meters. Ordering Code is : MT22 – A B C B A 005

# <span id="page-7-0"></span>**5 Safty ,Care and Installation**

### <span id="page-7-1"></span>**5.1 Care and Safty**

■ The rods of the Sensor are sharp for ease insertion. Care must be taken and handling precautions followed.

■ Avoid touching the rods or exposing them to other sources of static damage, particularly when powered up.

■ Do not pull the sensor out of the soil by its cable.

■ If you feel any resistance when inserting the sensor into soil, it is likely you have encountered a stone. Stop pushing and re-insert at a new location.

### <span id="page-7-2"></span>**5.2 Installation**

#### **Surface installation**

■ Clear away any stones. Pre-form holes in very hard soils before insertion.

■ Push the sensor into the soil until the rods are fully inserted. Ensure good soil contact.

■ If you feel strong resistance when inserting the sensor, you have probably hit a stone. Stop, and re-insert at a new location.

Note: The sensor is suitable for soil surface temperature measurements.

#### **Installing at depth**

- Make a 45mm diameter hole, preferably at about  $10^{\circ}$  to the vertical using a auger.
- Push the sensor into the soil until rods are fully inserted. Ensure good soil contact.
- Fill and repack the hole with soil.

#### **Alternatively**

■ Dig a trench, and install horizontally.

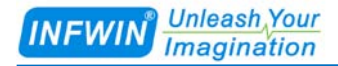

### <span id="page-8-0"></span>**6 Output Signal Conversion**

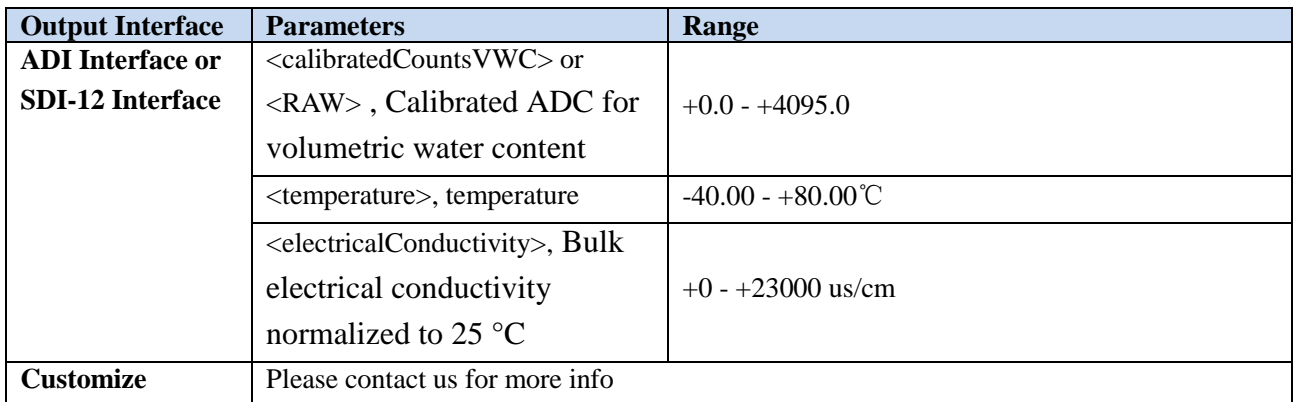

<span id="page-8-1"></span>Note: VWC can be calculated by <calibratedCountsVWC> using formula below.

### **6.1 Water Content Conversion for Mineral Soil**

Linear equation below can be used for soil from 0% to statured%. And VWC reaches a maximum at approximately 70% in pure water:

 $VWC = 3.879 * 10^{-4} *RAW - 0.6956$ 

Using equation below can reaches a maximum at approximately 100% in pure water: When RAW<3200

 $VWC = 1.1033765 * 10^{-10} *RAW^3 - 7.7895464 * 10^{-7} *RAW^2 + 2.1949004 * 10^{-3} *RAW - 2.0970717$ 

When RAW>=3200:

 $VWC = 4.0263182 * 10^{-8} *RAW^3 - 3.8868517 * 10^{-4} *RAW^2 + 1.2516687 *RAW -1343.9820$ 

VWC:Volumetric Water Content 0-100%,RAW:Calibrated ADC for volumetric water content.

### <span id="page-8-2"></span>**6.2 Water Content Conversion for Non-soil substrate**

The calibration for several potting soils, perlite, and peat moss is shown

 $VWC = 6.771*10^{-10} *RAW^3 - 5.105*10^{-6} *RAW^2 + 1.302*10^{-2} *RAW -10.848$ , Where:

VWC: Volumetric Water Content 0-100%, RAW: Calibrated ADC for volumetric water content.

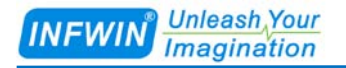

### <span id="page-9-0"></span>**6.3 Epsilon Calculation**

Dielectric permittivity ( $\zeta_a$ ) can be used to determine VWC using equations such as the Topp equation.

$$
\xi_{a} = (2.887 * 10^{-9} * RAW^{3} - 2.080 * 10^{-5} * RAW^{2} + 5.276 * 10^{-2} * RAW - 43.39)^{2}
$$
, Where:

 $\zeta$ <sub>a</sub> :Epsilon, RAW:Calibrated ADC for volumetric water content.

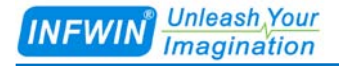

## <span id="page-10-0"></span>**7 Communication interface and Protocol**

The sensor has two type of serial interface and protocol, ADI protocol(Active Digital Interface)and SDI-12 Protocol. The description and terms used within this chapter are listed in table below:

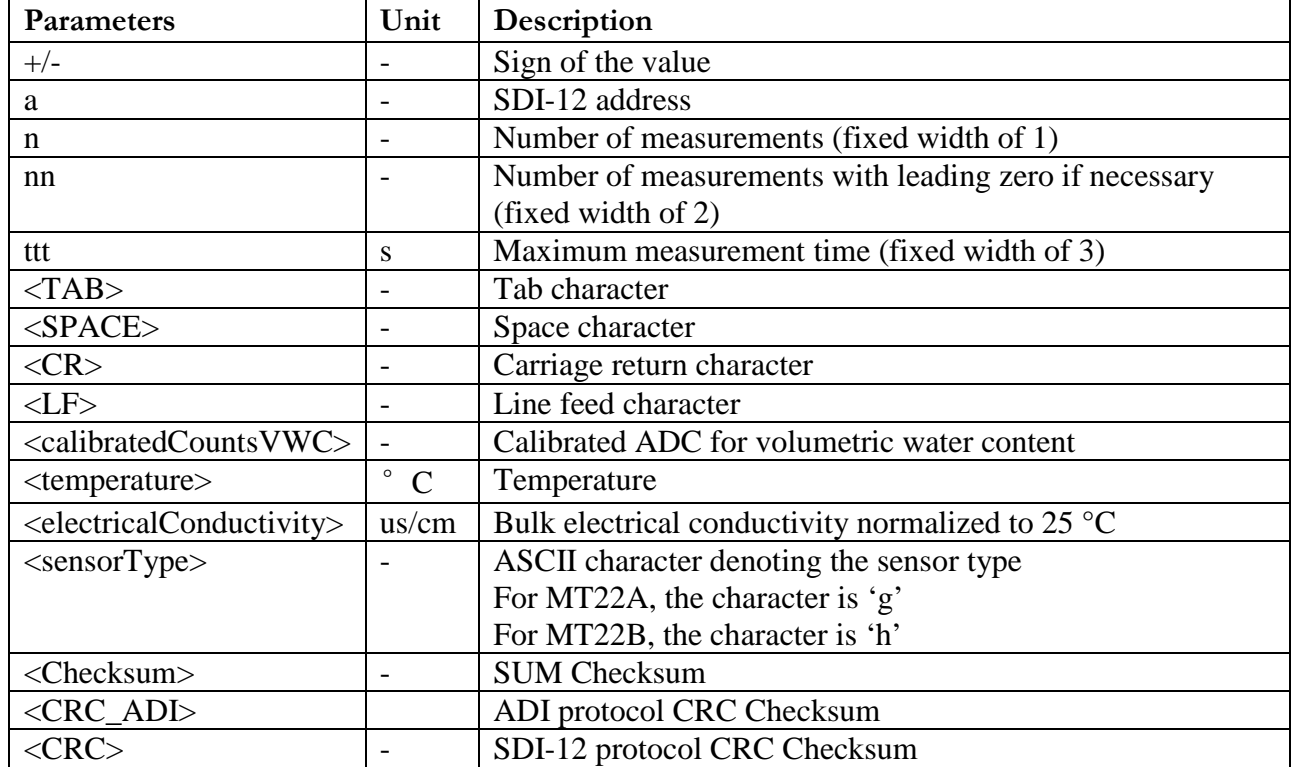

### <span id="page-10-1"></span>**7.1 ADI Interface and Protocol**

### <span id="page-10-2"></span>**7.1.1 ADI Interface**

ADI interface protocol(TTL signal),ADI is short for Active Digital Interface. Each time when sensor power up with SDI-12 address 0,the sensor firstly enter into the ADI mode and pull down the SDI-12 signal line for 100ms to indicating the measurement in processing,then release the SDI-12 signal line and output the ADI protocol data, and then enter into the SDI-12 interface mode.

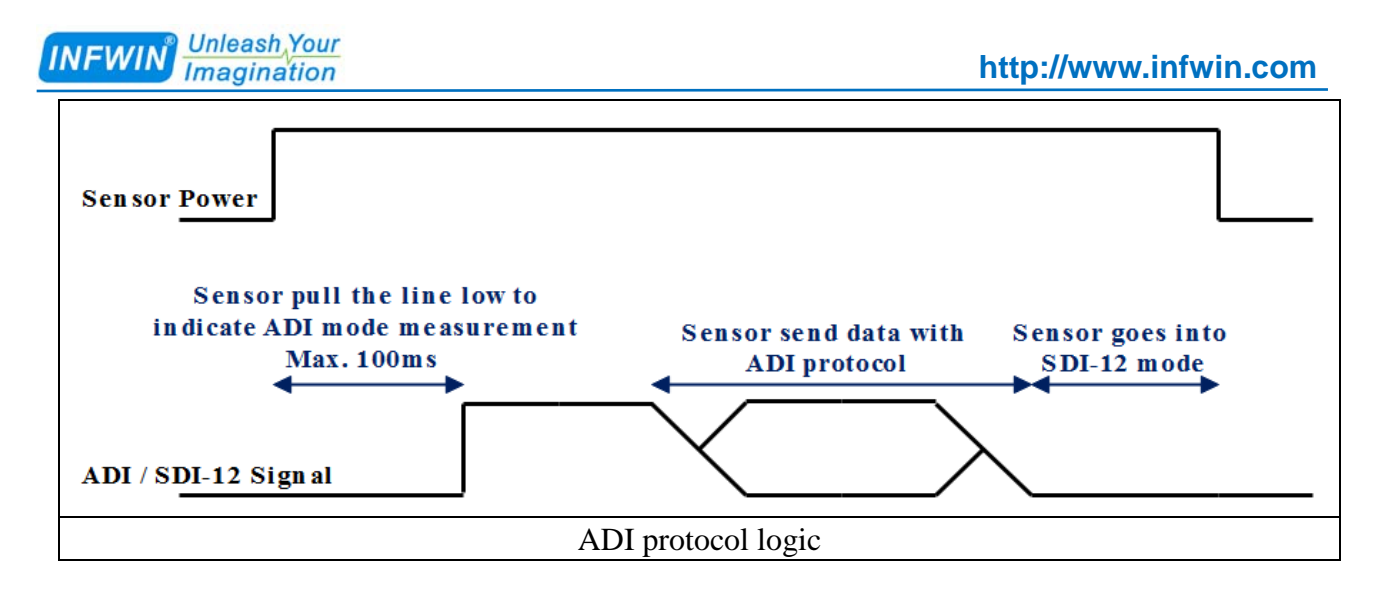

ADI interface is TTL compatiable standard(0-3.6V),protocol data stream is encoded in ASCII,Baudrate 1200bps,None parity,8 data bits,1 stop bit.The sensor enter into SDI-12 standby mode after the ADI output.You'll need to re power up the sensor again for another ADI output.ADI interface transmission bit diagram is as following.

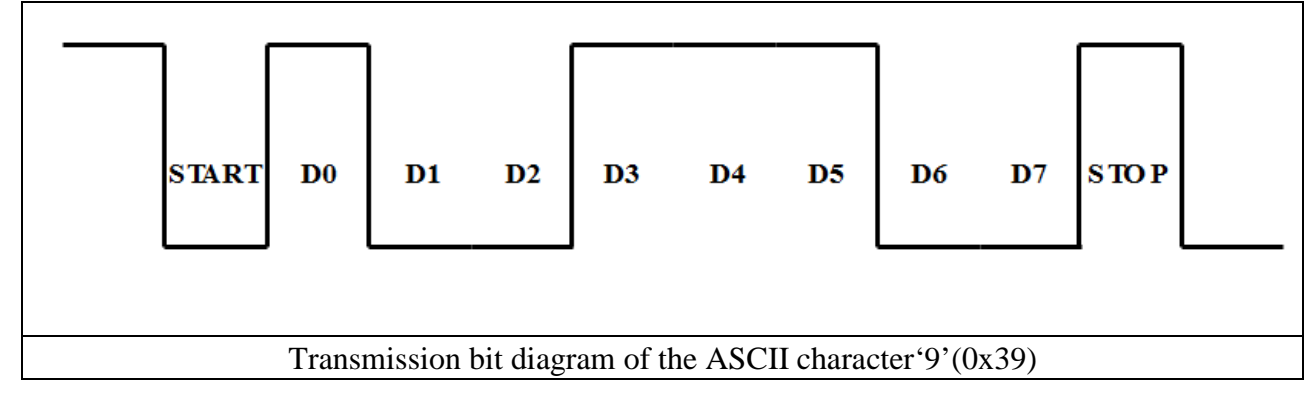

### <span id="page-11-0"></span>**7.1.2 Protocol**

ADI protocol format:

**<TAB><calibratedCountsVWC><SPACE><temperature><SPACE><electricalConductivity><CR><sensorType><Checksum><CRC\_ADI>**

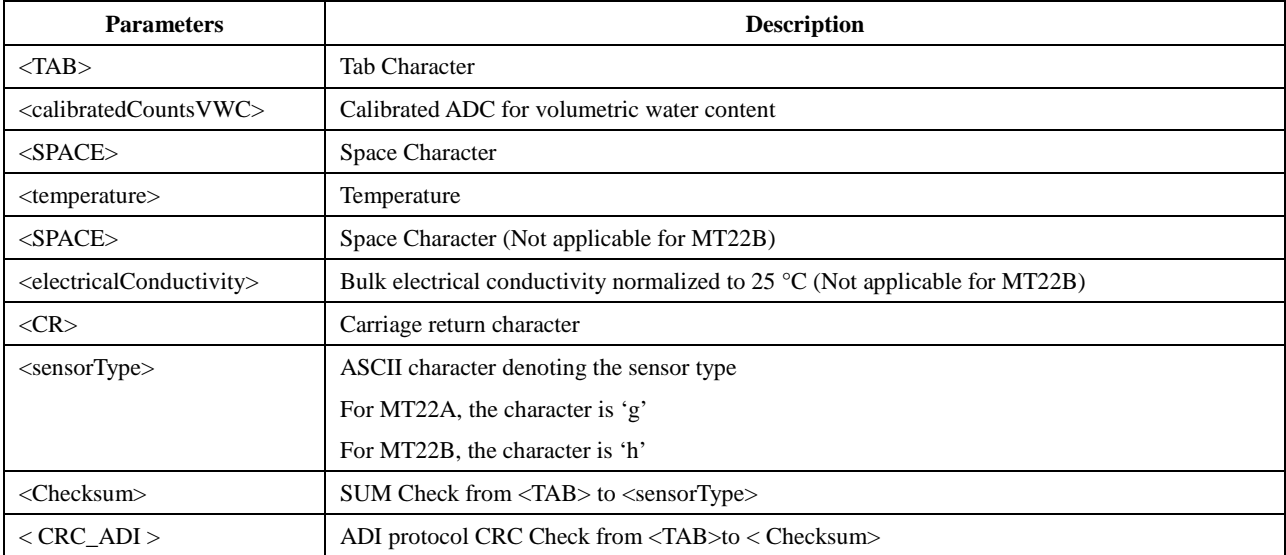

#### Example: "<TAB>2749.0<SPACE>23.8<SPACE>660<CR>g8o"

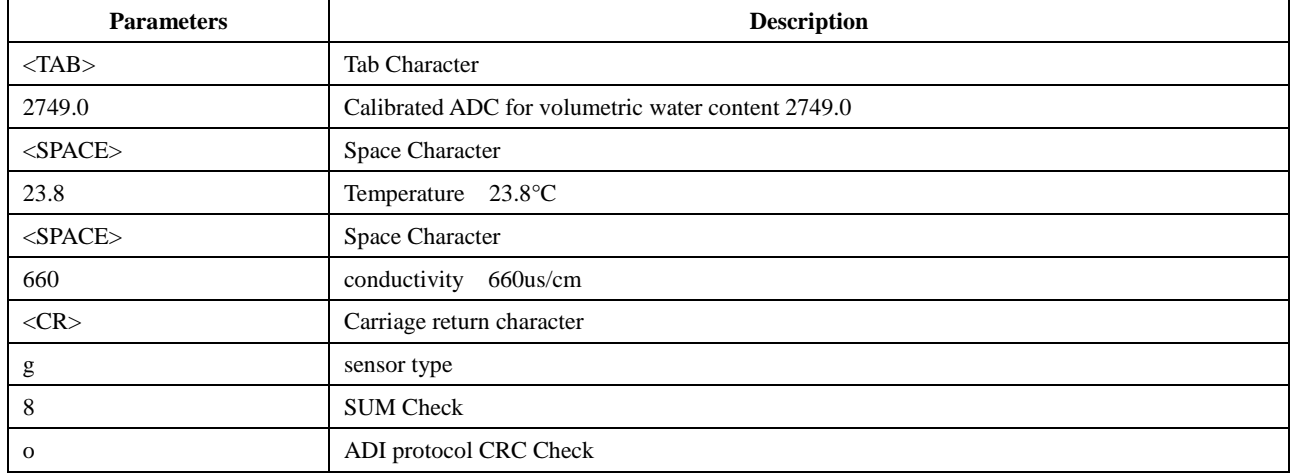

ADI Interface checksum calculation:

char CalcADIChecksum(char \* Response)

```
{
```

```
int length, sum = 0, i, crc;
// stream data length
length = strlen(Response);
// checksum calculation
for(i = 0; i <length; i++)
    sum += Response[i];
// convert to printable character
\c{c} = sum % 64 + 32;
return crc;
```
}

Using "**<TAB>2749.0<SPACE>23.8<SPACE>660<CR>g**" as function parameters "char \* Response" and you will get a checksum '8'

### <span id="page-12-0"></span>**7.2 SDI-12 Interface and Protocol**

### <span id="page-12-1"></span>**7.2.1 SDI-12 Interface**

<span id="page-12-2"></span>Please refer to SDI-12 standard user manual V1.3.

### **7.2.2 Protocol**

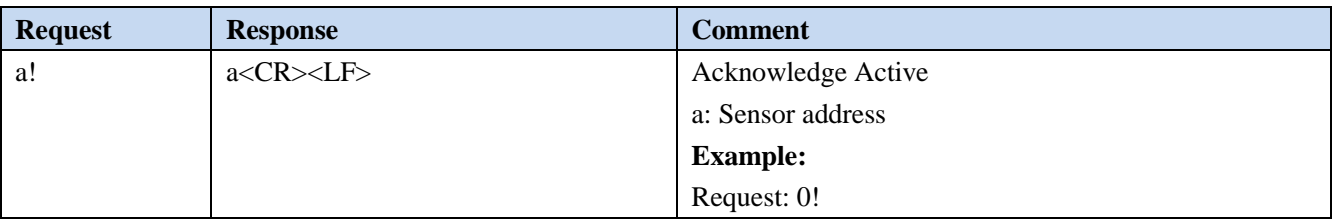

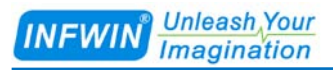

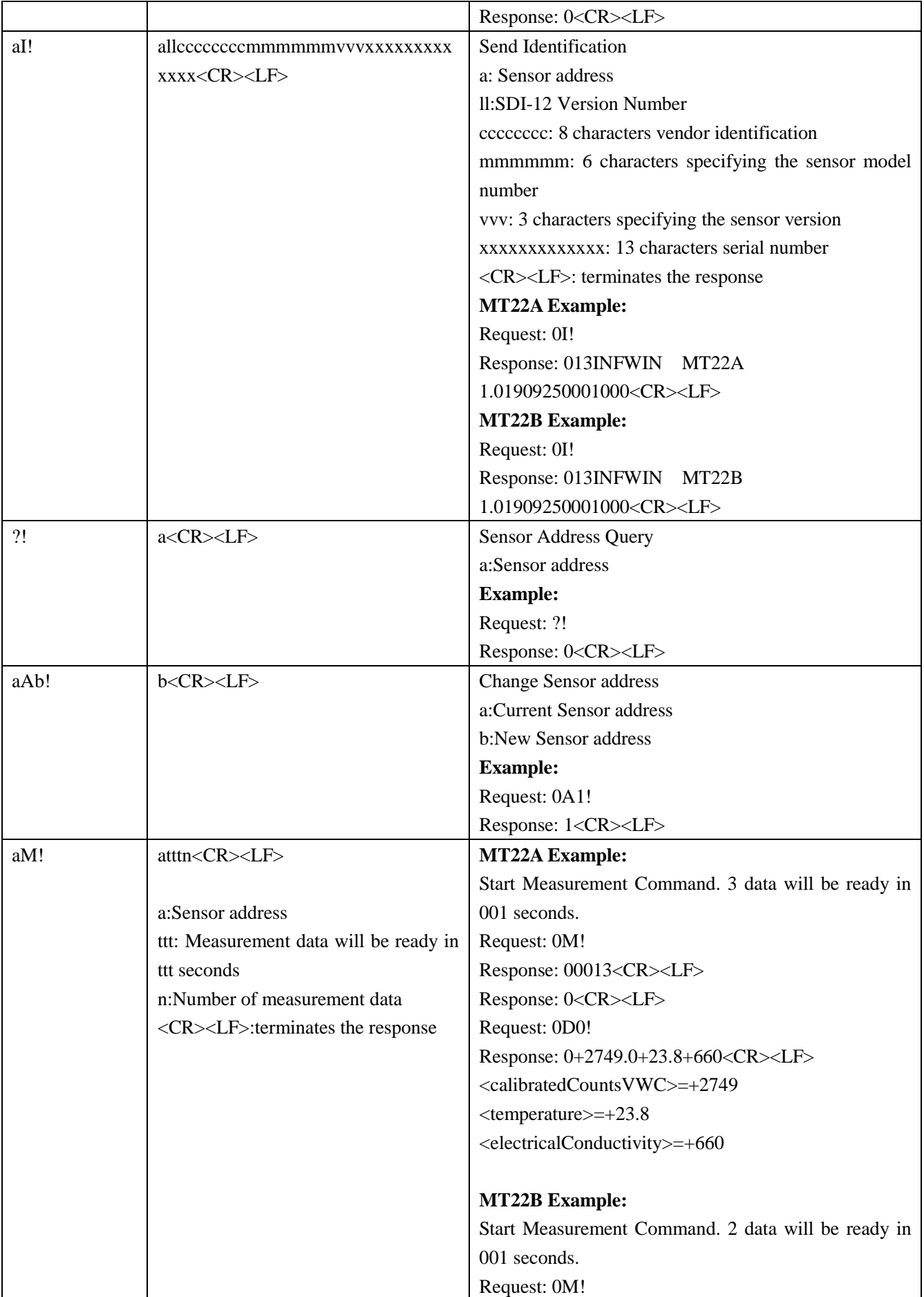

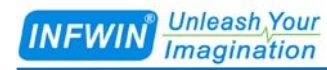

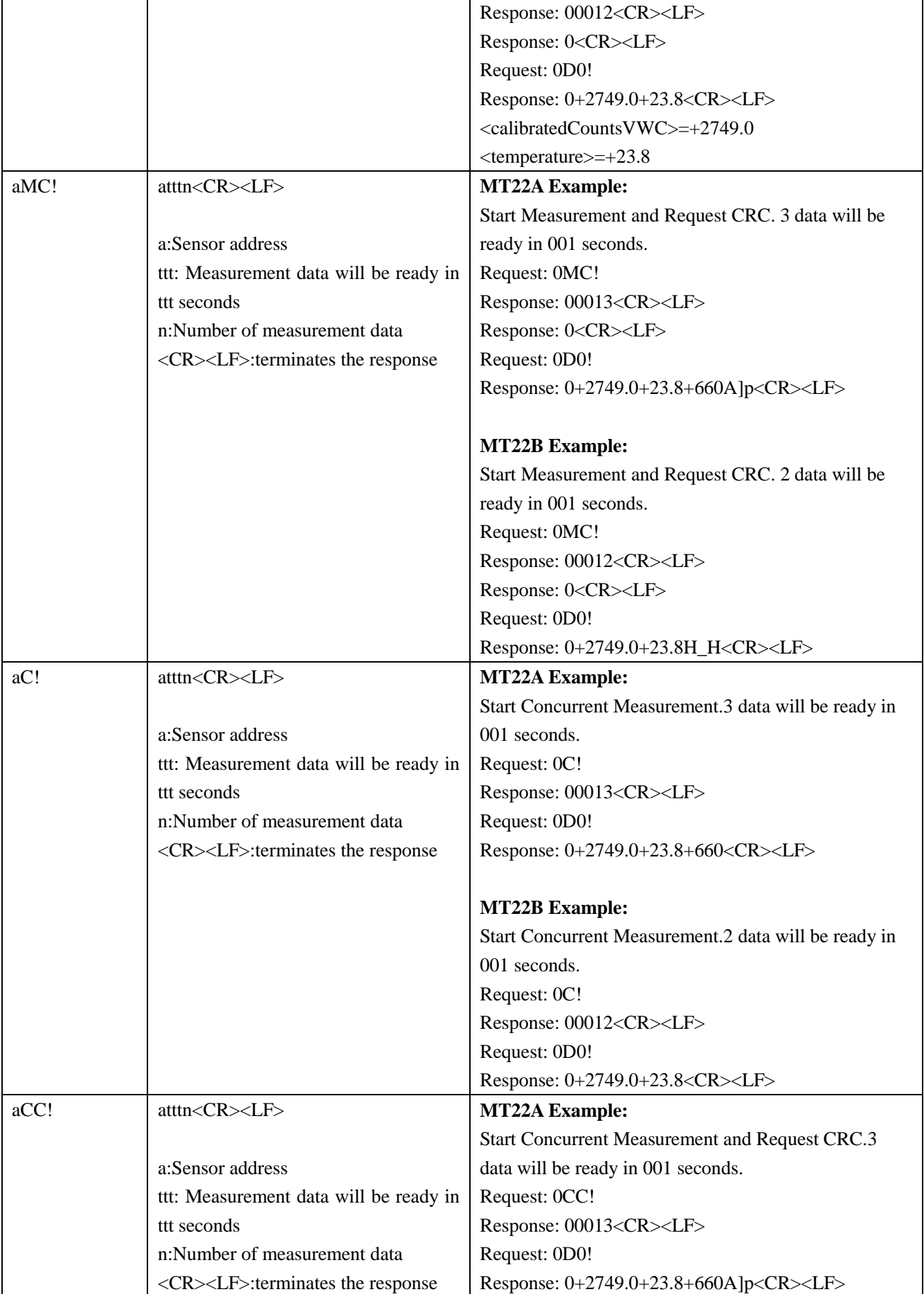

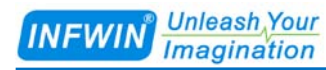

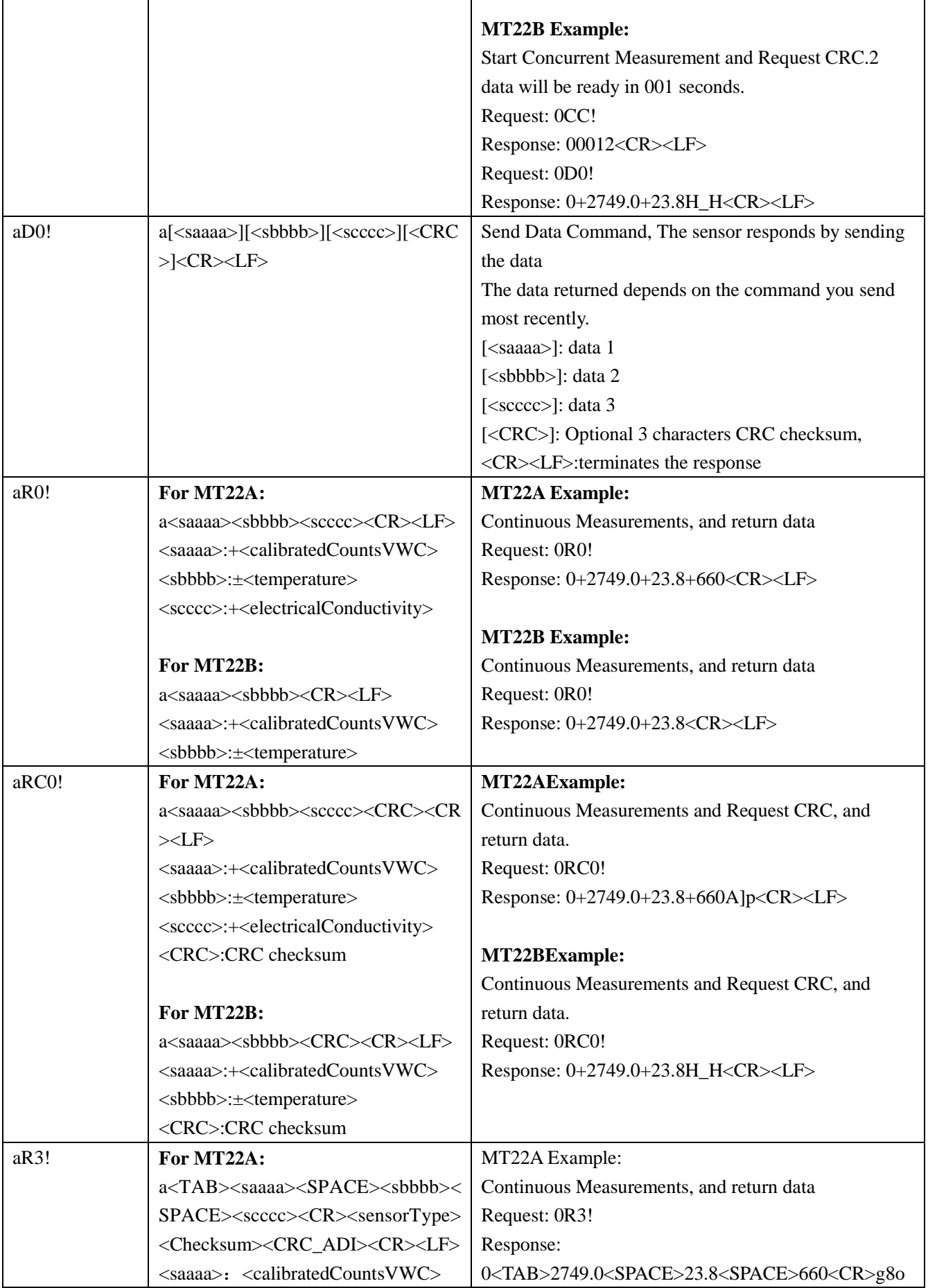

Τ

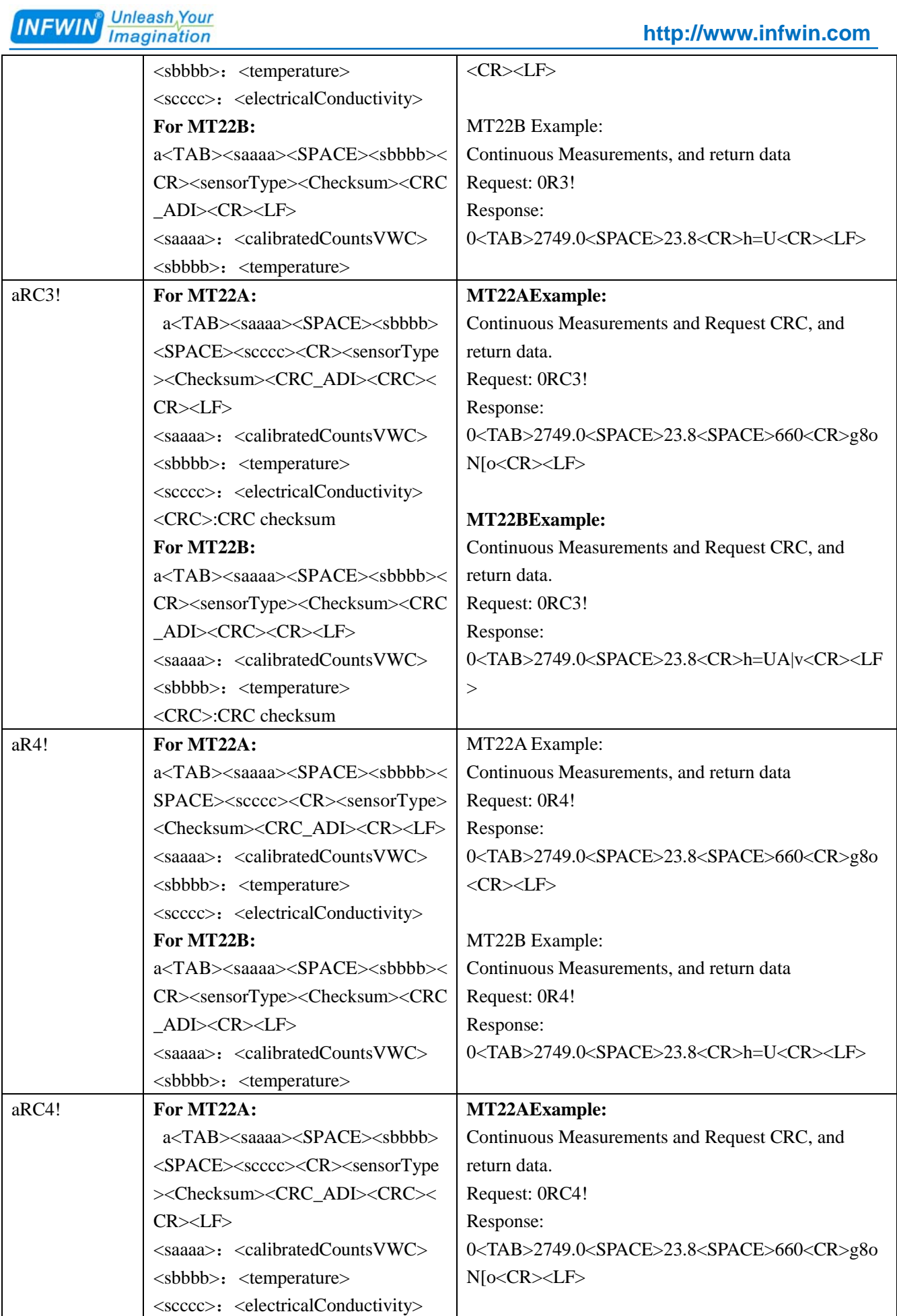

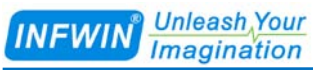

#### **[http://www.infwin.com](http://www.infwin.com/)**

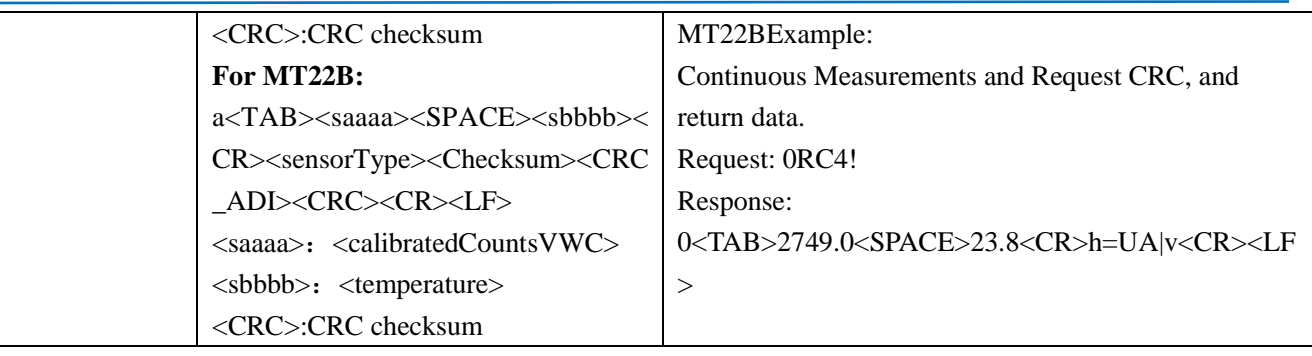

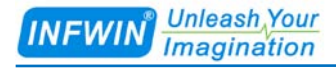

## <span id="page-18-0"></span>**Appendix**

### <span id="page-18-1"></span>**Copyright and Trademark**

This document is copyrighted, 2019, by Dalian Endeavour Technology Co., Ltd. All rights are reserved. Dalian Endeavour Technology Co., Ltd. reserves the right to make improvements to the products described in this manual at any time without notice. No part of this manual may be reproduced, copied, translated or transmitted in any form or by any means without the prior written permission. Information provided in this manual is intended to be accurate and reliable. However, Dalian Endeavour Technology Co., Ltd. assumes no responsibility for its use, nor for any infringements upon the rights of third parties, which may result from its use.

INFWIN® is the trademark of Dalian Endeavour Technology Co., Ltd.

### <span id="page-18-2"></span>**Version Control**

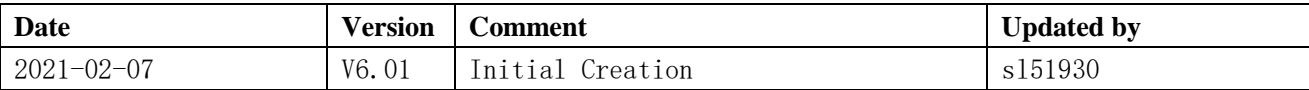